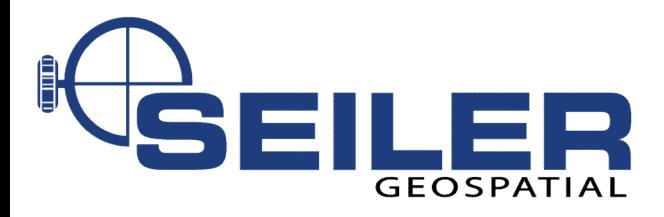

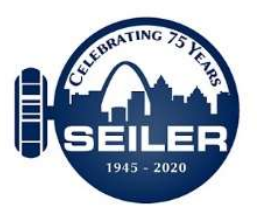

# Visualize your 3D Data Live in the Real World

IMAGIN Webinar Series

ST. LOUIS • KANSAS CITY • INDIANAPOLIS • CHICAGO • OMAHA • MILWAUKEE • DES MOINES • DETROIT • LANSING

www.seilergeo.com

#### Presenters

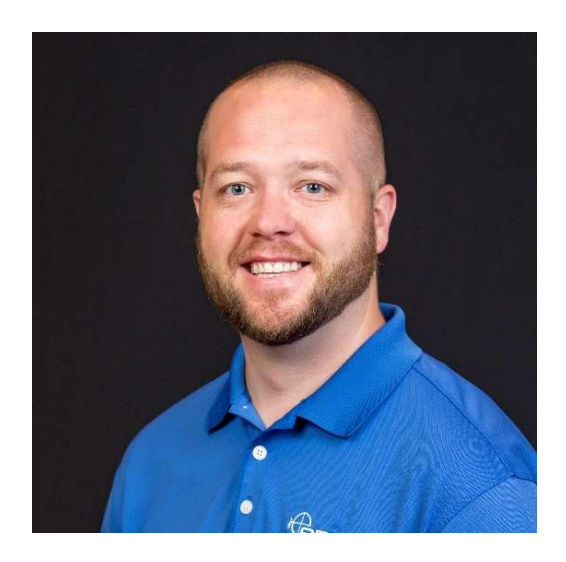

Joe Madej, GISP Mapping Technical Support St Louis, Mo

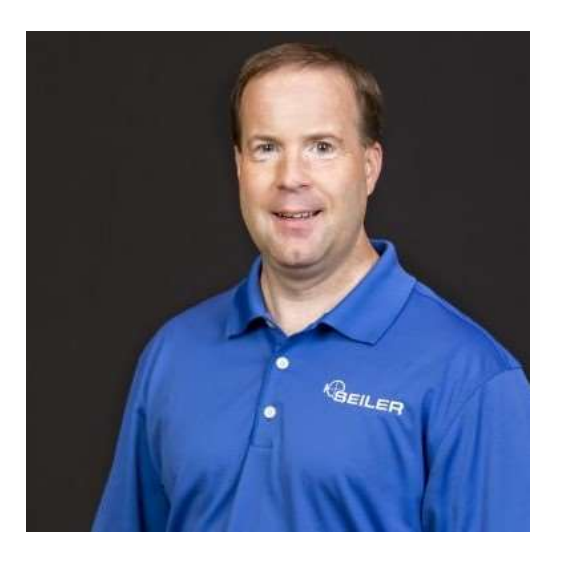

Jay Riester Mapping Technical Support Franklin, WI

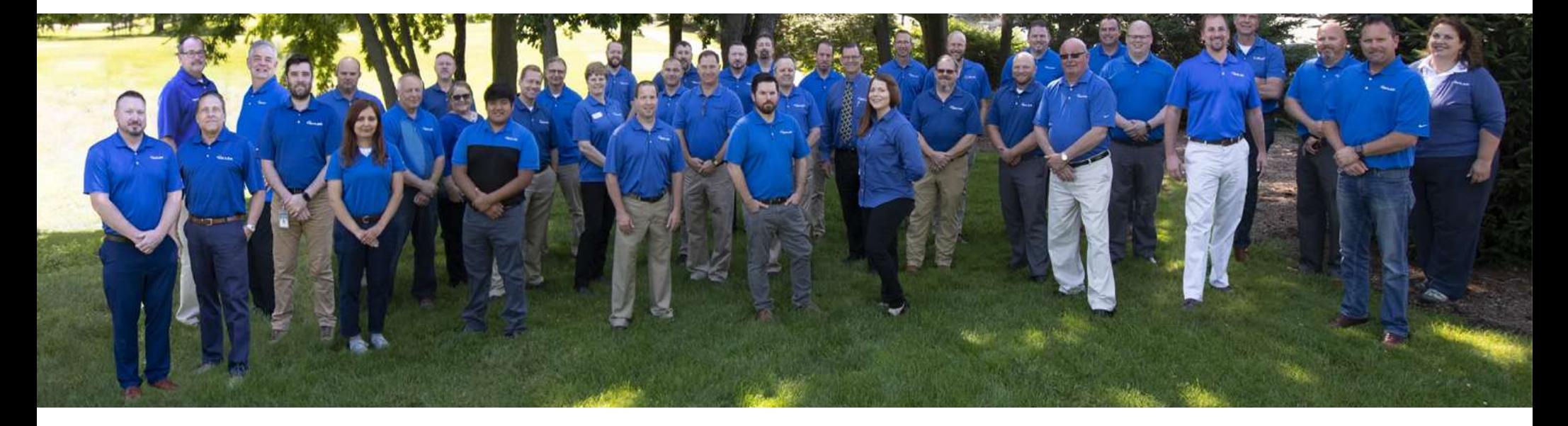

Seiler Instrument's Geospatial team is made up of registered land surveyors, certified GISPs, certified trainers, licensed pilots as well as other experienced industry sales professionals and support staff. We help guide a equipped and trained based on our mutual understanding of your projects<br>and workflows. We excel in providing you the on-going support you need<br>before and after the sale leaving you with a clear road map to success.

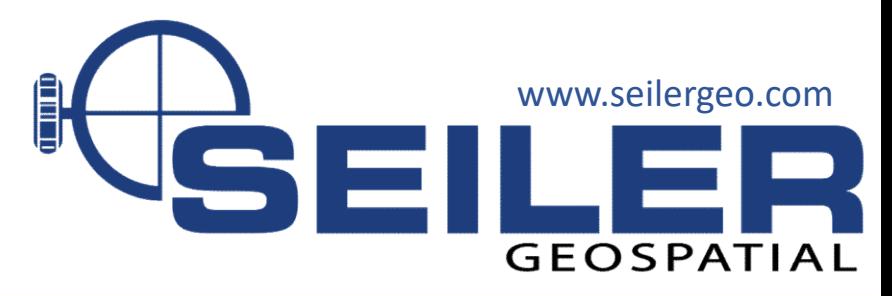

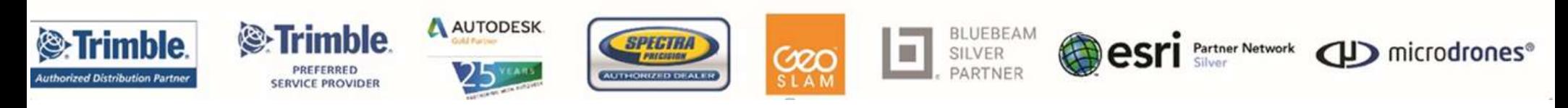

## Where are we located?

- Nebraska
- Kansas
- Missouri\*
- Iowa
- Wisconsin
- Illinois
- Indiana
- Michigan

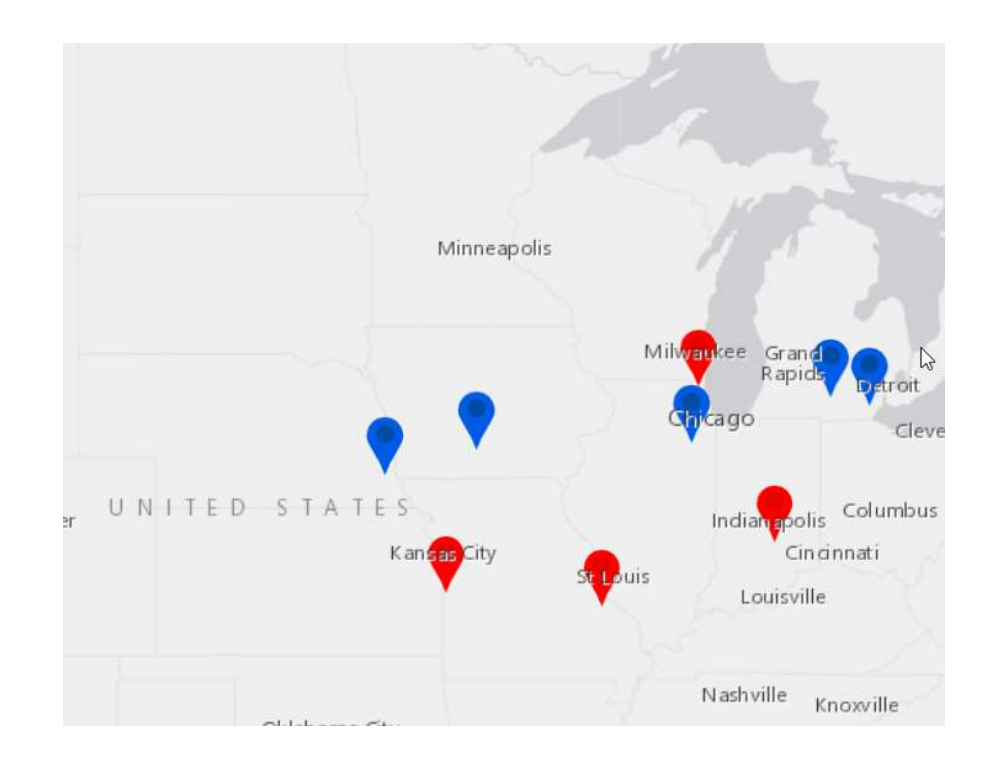

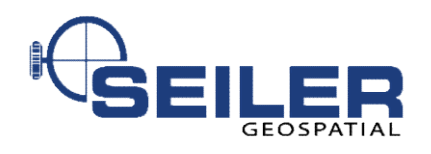

#### Scenario

- Peter works for XYZ City Sewer Department
- All manholes have been collected with high accuracy GNSS
- Street department just recently repaved a neighborhood street covering up a few manholes
- Its now time for Peter to do his inspections of the manholes on this street

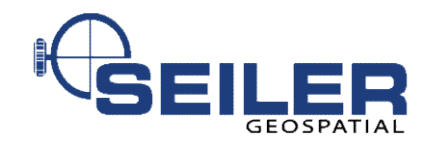

## How does one locate missing manholes?

- Search by eye
- Wheel and tape
- Use GNSS equipment to locate point captured
	- Could require data connection in the field
- Utilize Augmented Reality or Mixed Reality Device

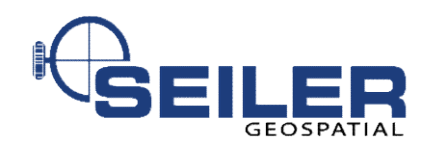

### A Picture is worth a thousand words

- Technology is moving rapidly
- Virtual Reality
- Mixed Reality
- Augmented Reality

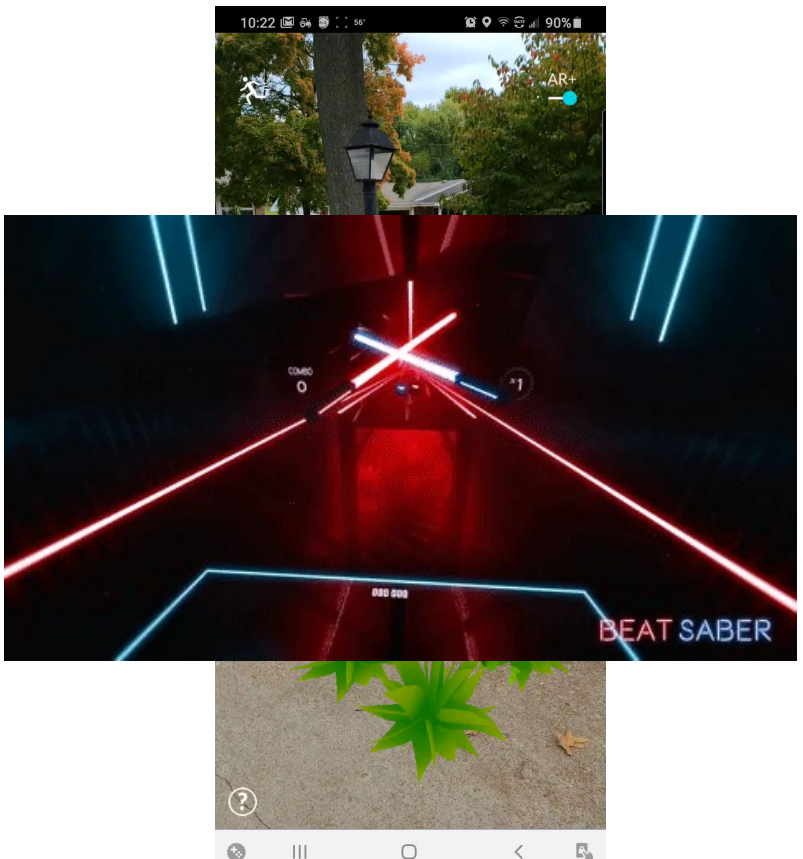

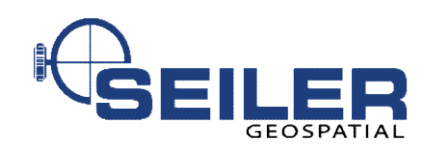

## Trimble SiteVision

• SiteVision is a high-accuracy AR/MR system that runs on your ARsupported Android mobile device using the Trimble SiteVision Integrated Positioning System and subscription-based services.

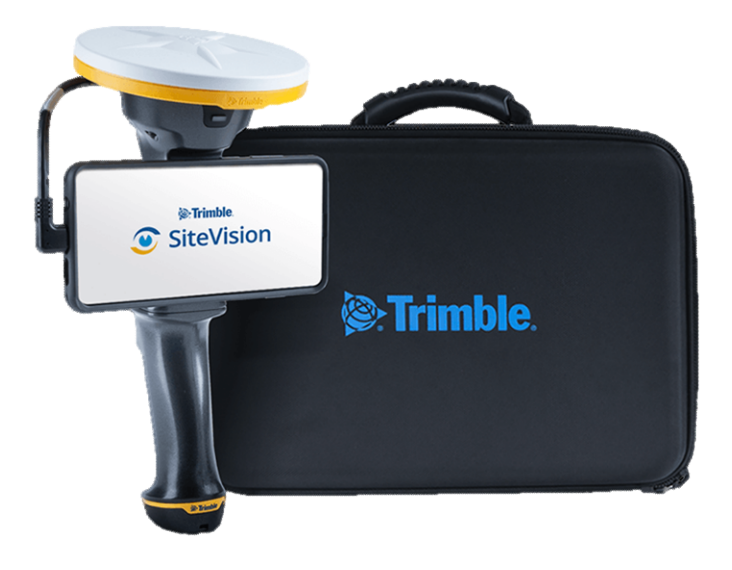

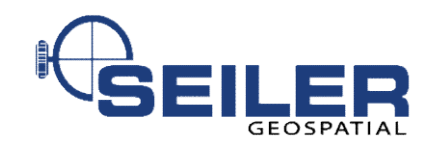

#### What can you do with SiteVision?

• Visualize in 3D

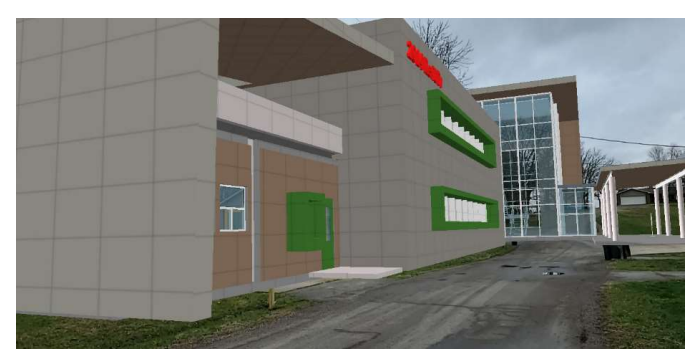

• Measure Data

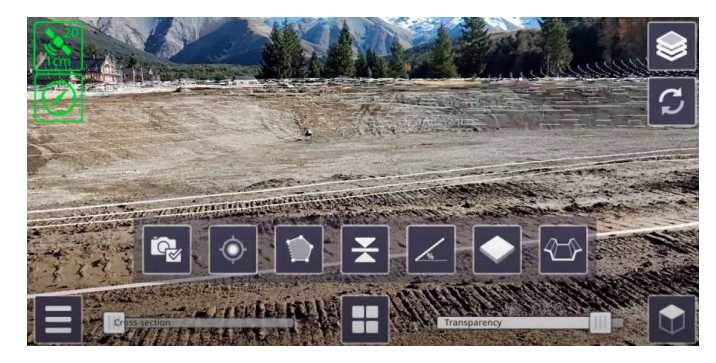

#### • Collaborate with Others

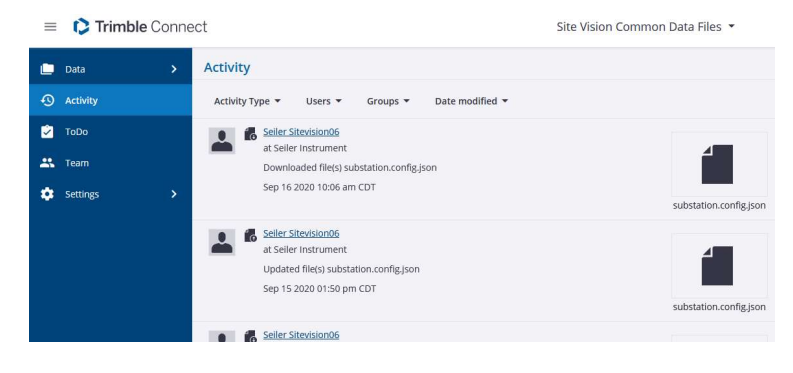

#### • Report

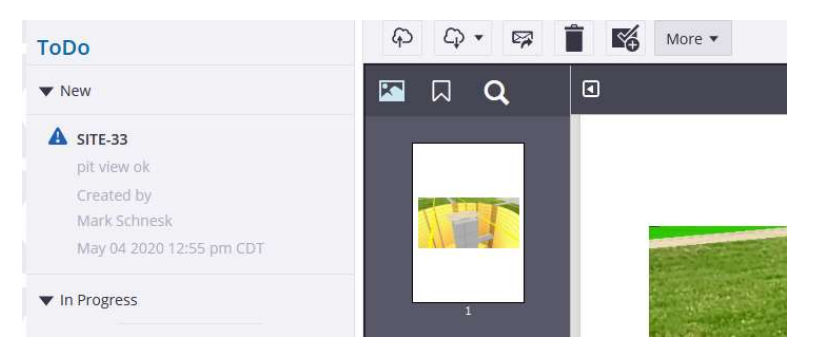

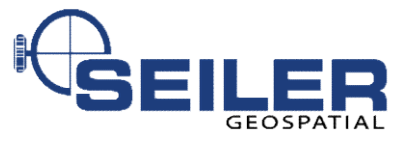

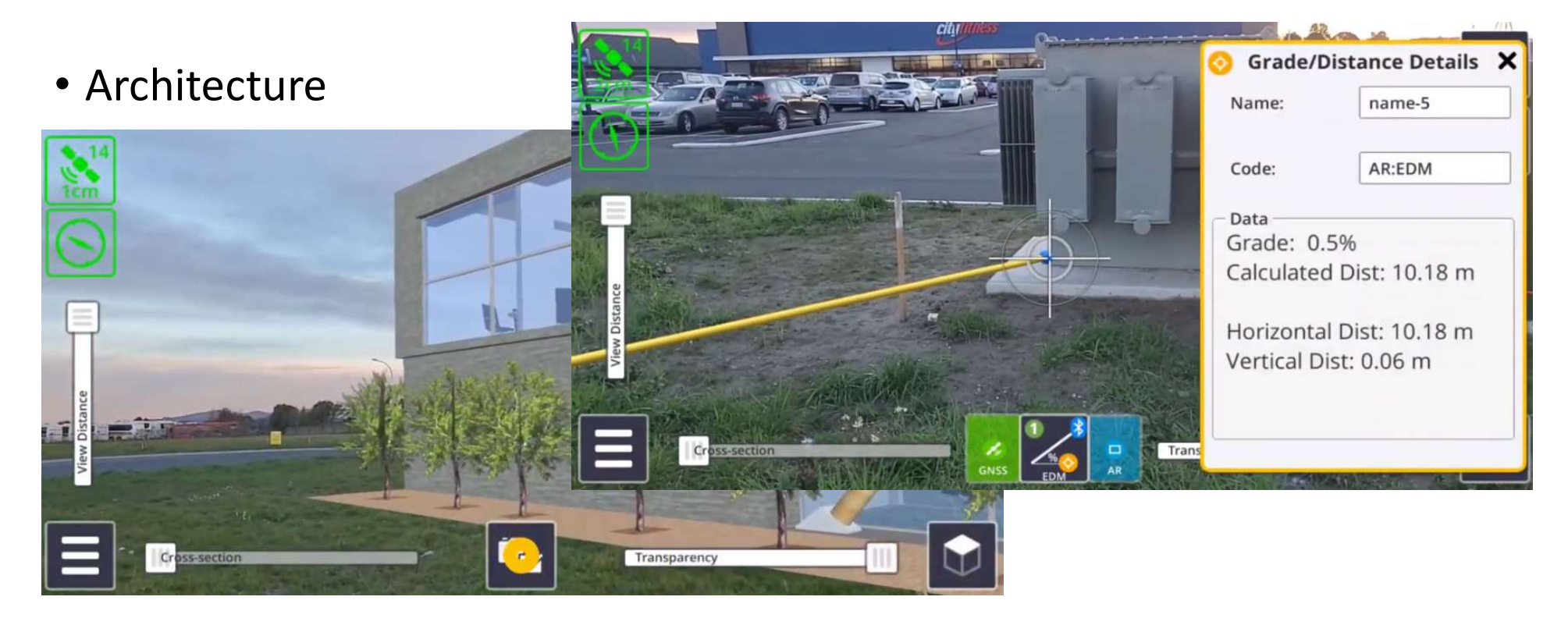

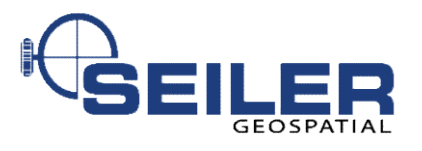

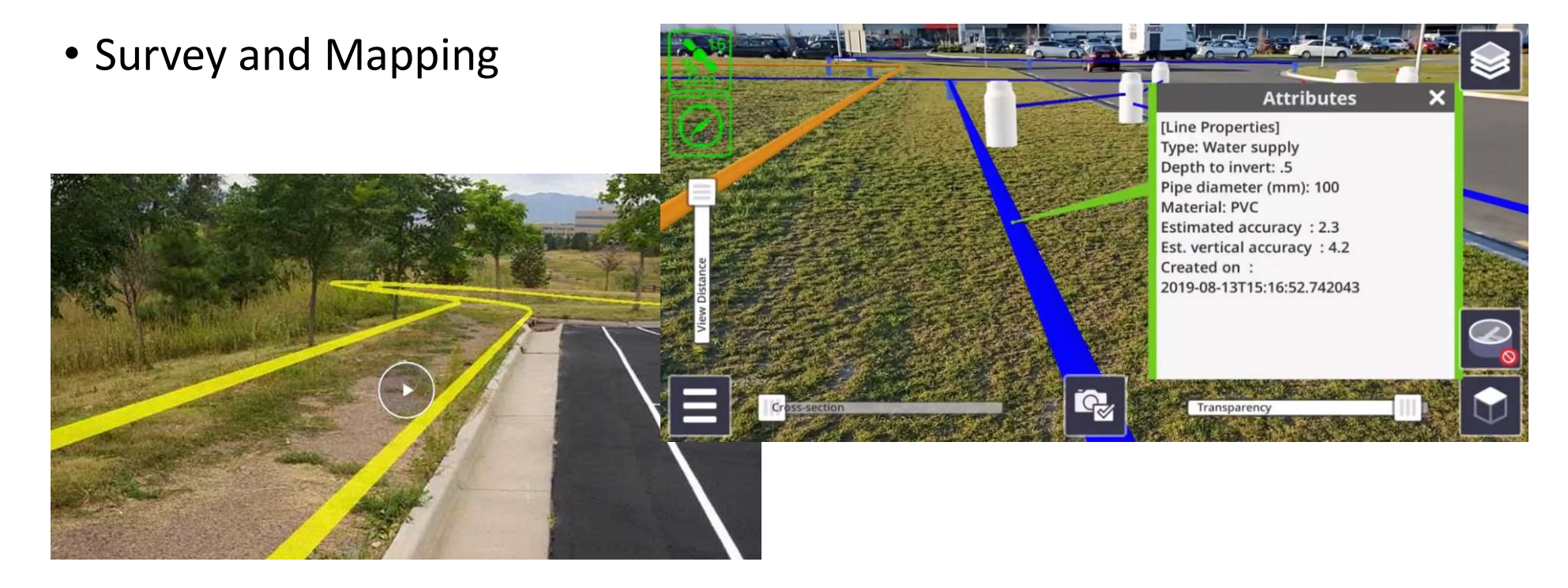

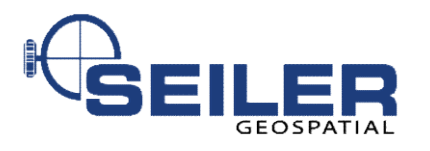

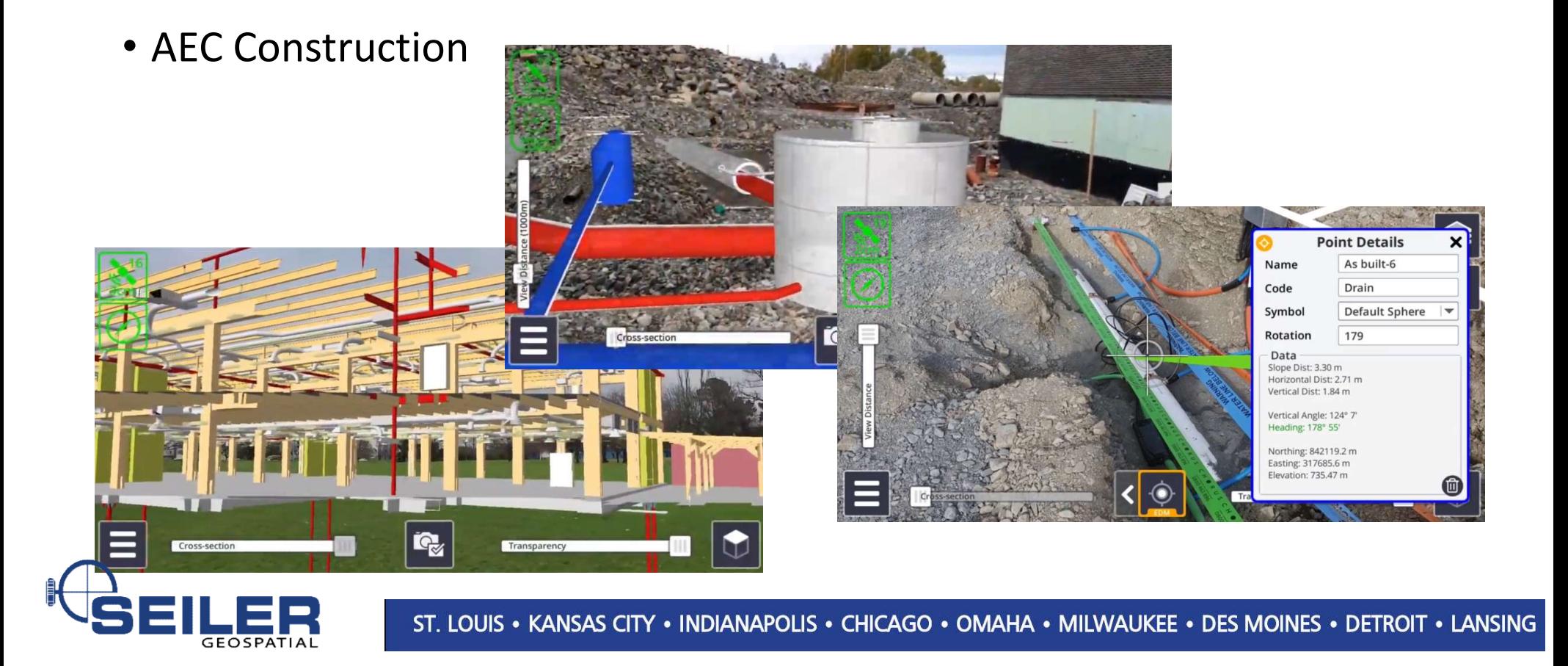

• Residential Construction • Landscaping**SOFTWARE** iq.  $\equiv$ SERVICE CON Transparency  $\mathbb{Q}$ Cross-section Transparency

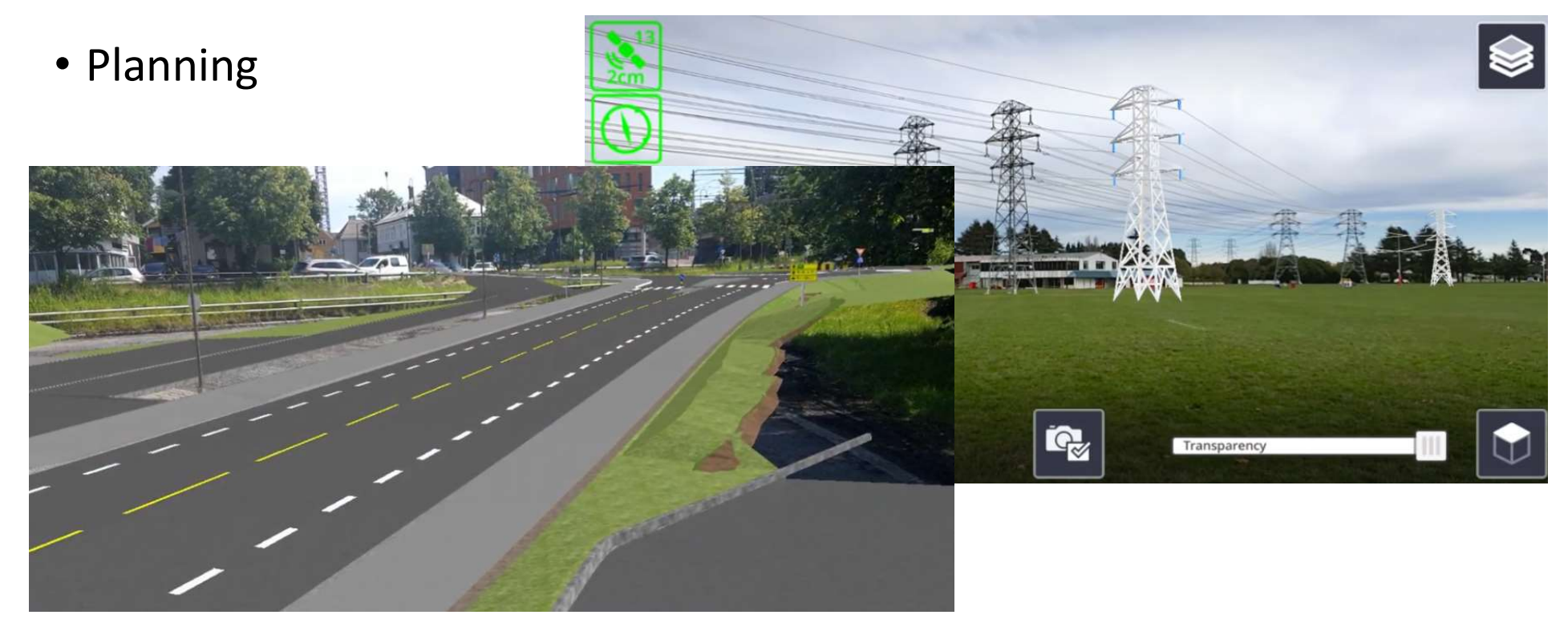

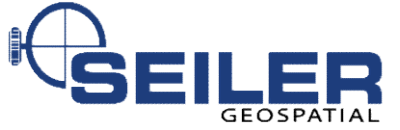

## Data from many sources

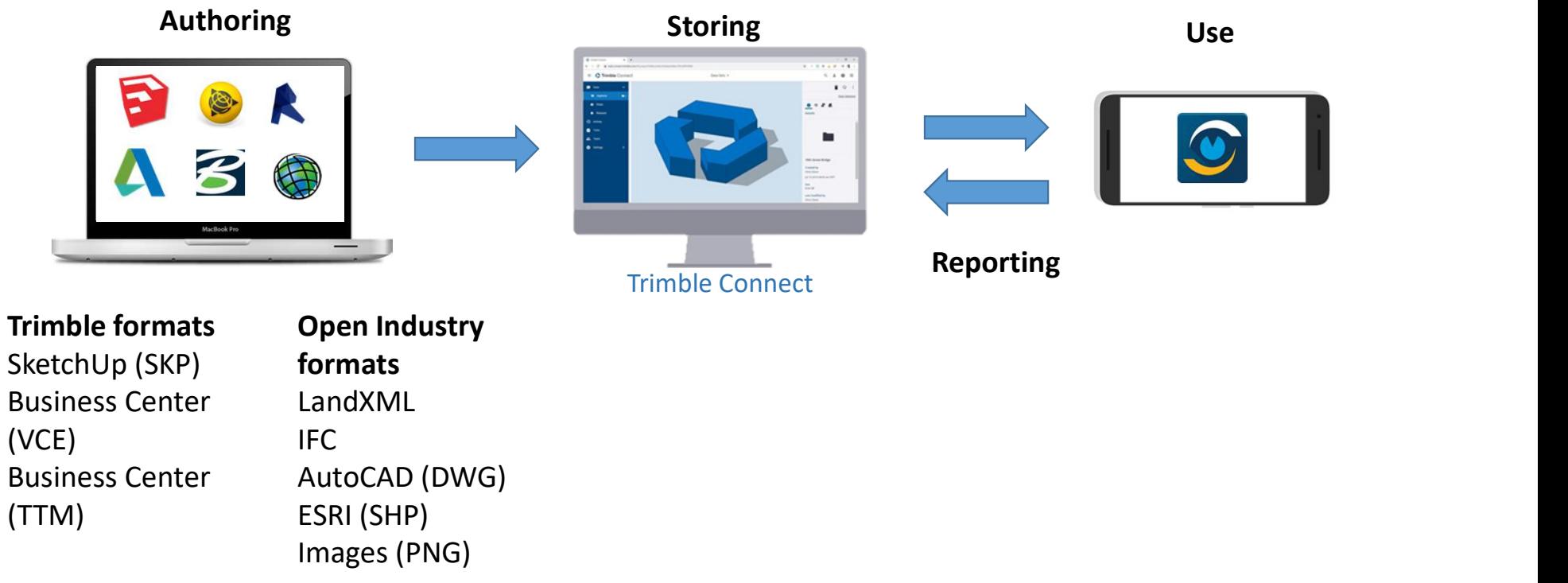

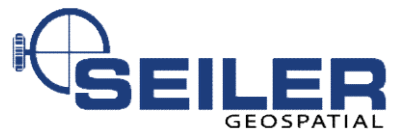

#### Easy to use

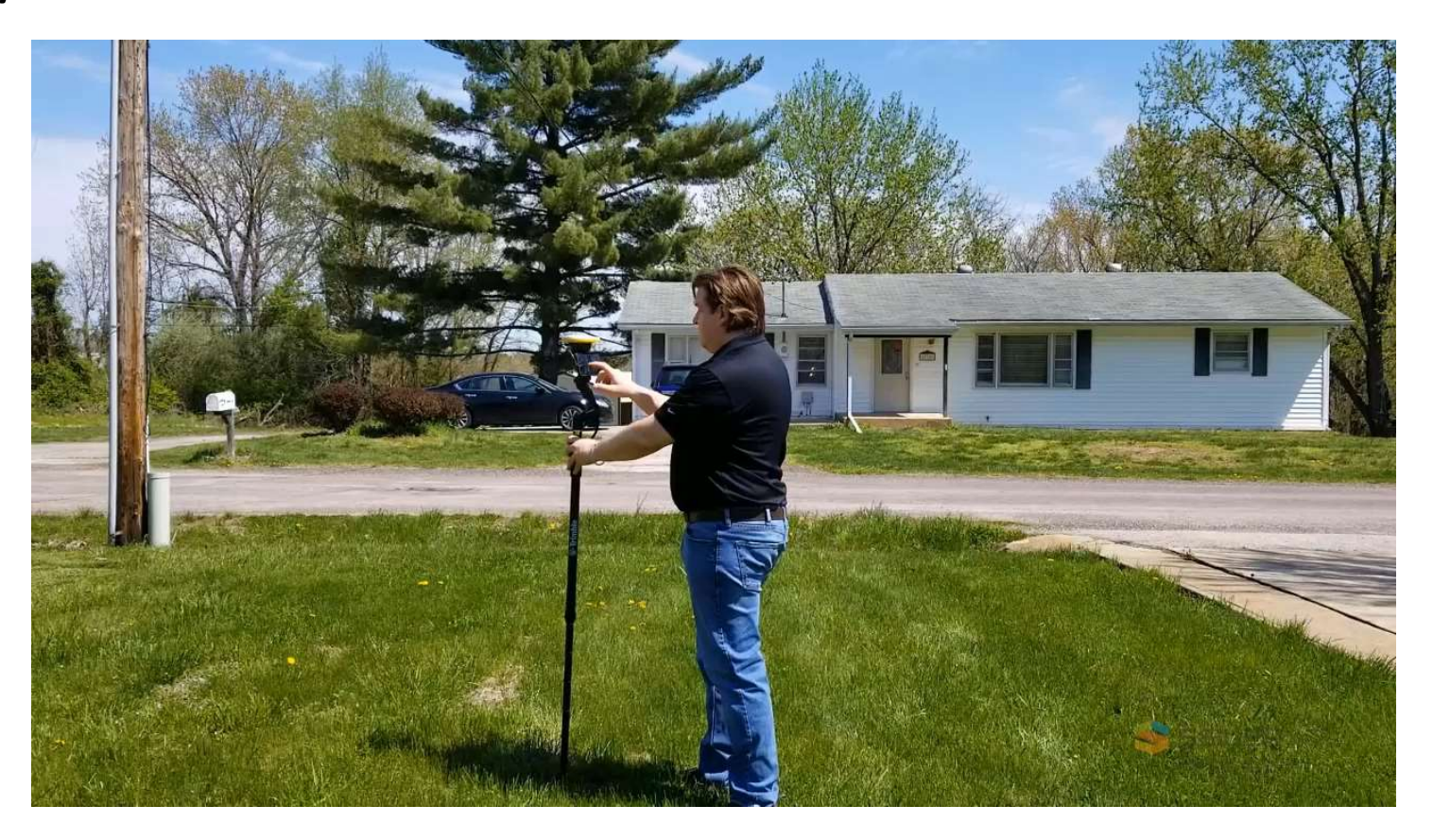

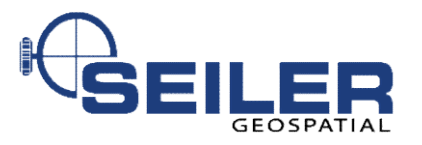

# How does Peter visualize data in the field with Trimble Sitevision?

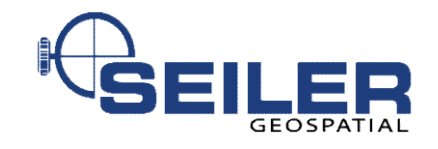

#### How was the Data Collected?

- Trimble Centimeter R2
- Samsung Galaxy S10+
- ESRI Collector with Trimble Mobile Manager
- 2M pole

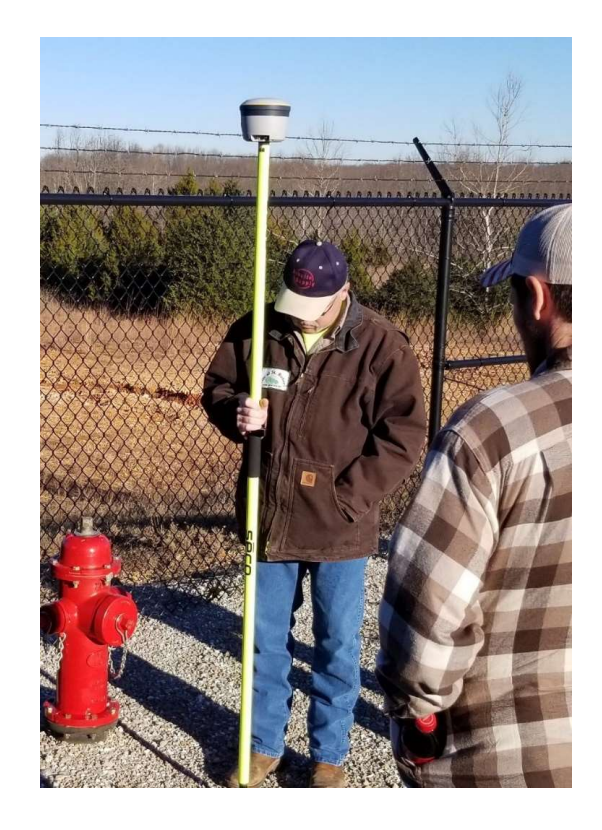

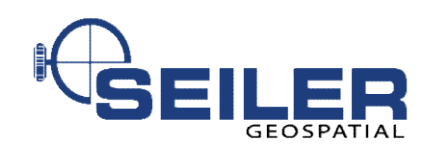

#### Data continued

- Downloaded from ArcGIS Online as File Geodatabase
- ArcMap 10.7.1
- Trimble Positions
	- Used to load data into Trimble Connect

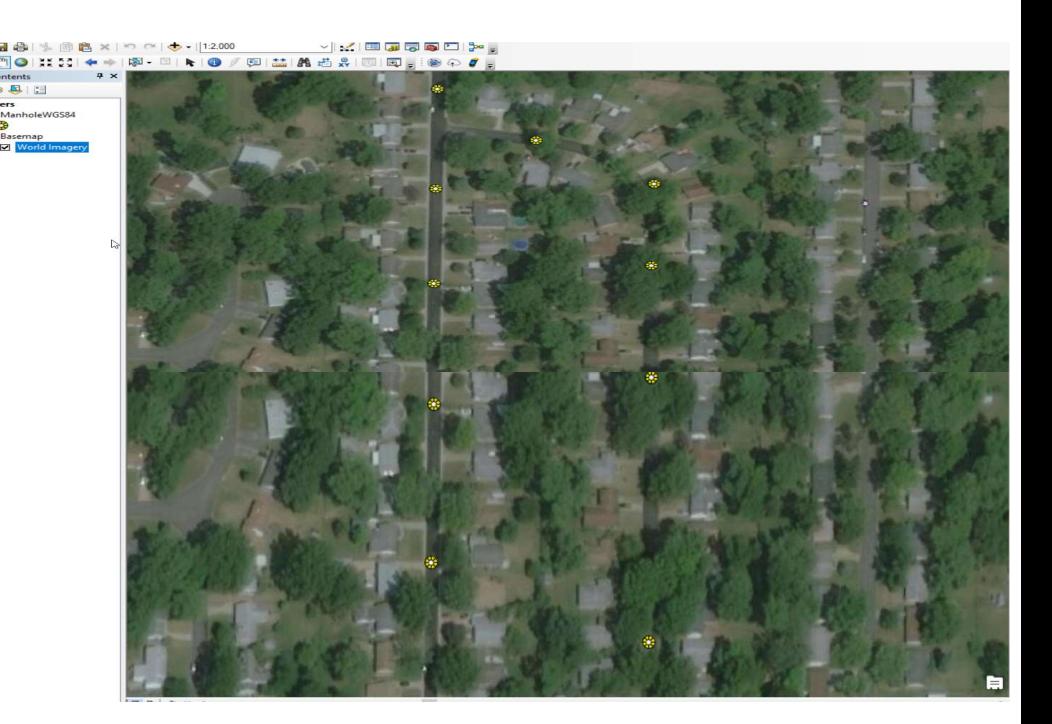

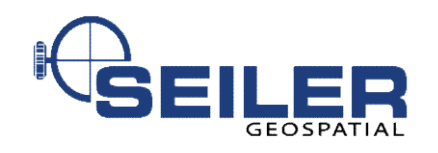

# Data Workflows - ArcMap

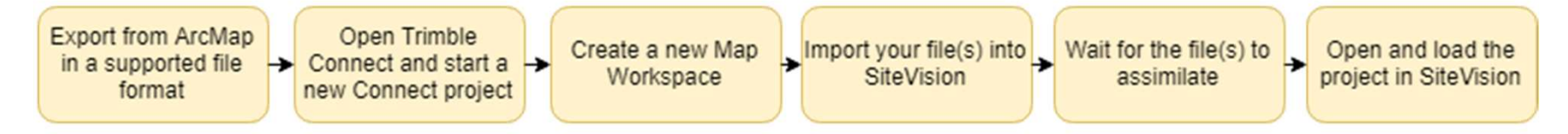

#### **SiteVision to ArcMap**

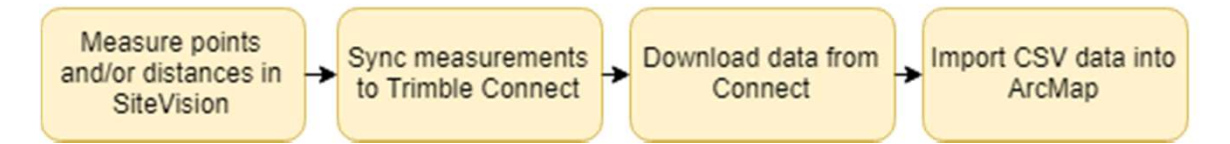

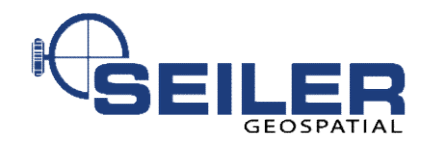

#### Trimble Connect

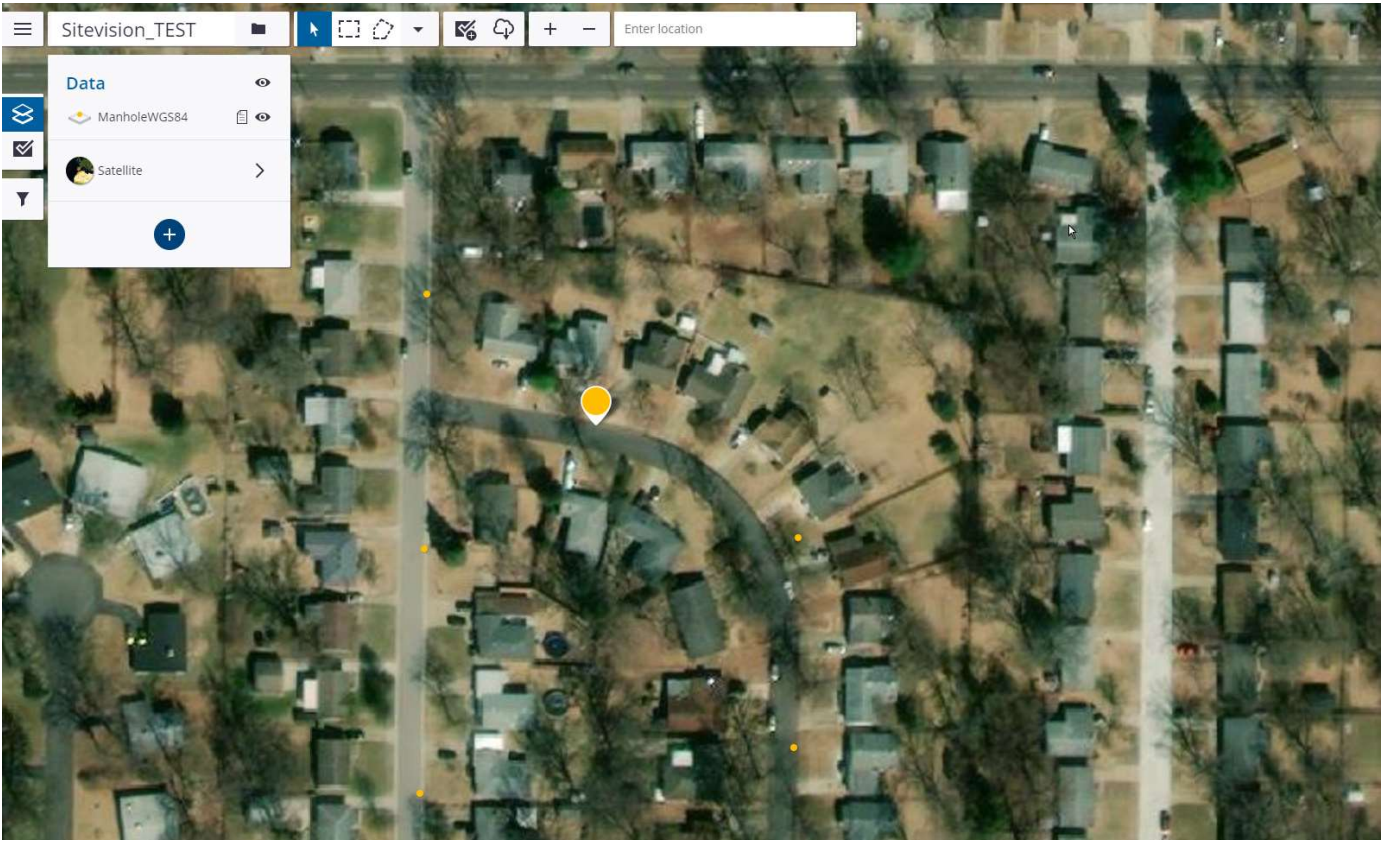

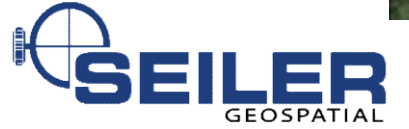

#### In the field…

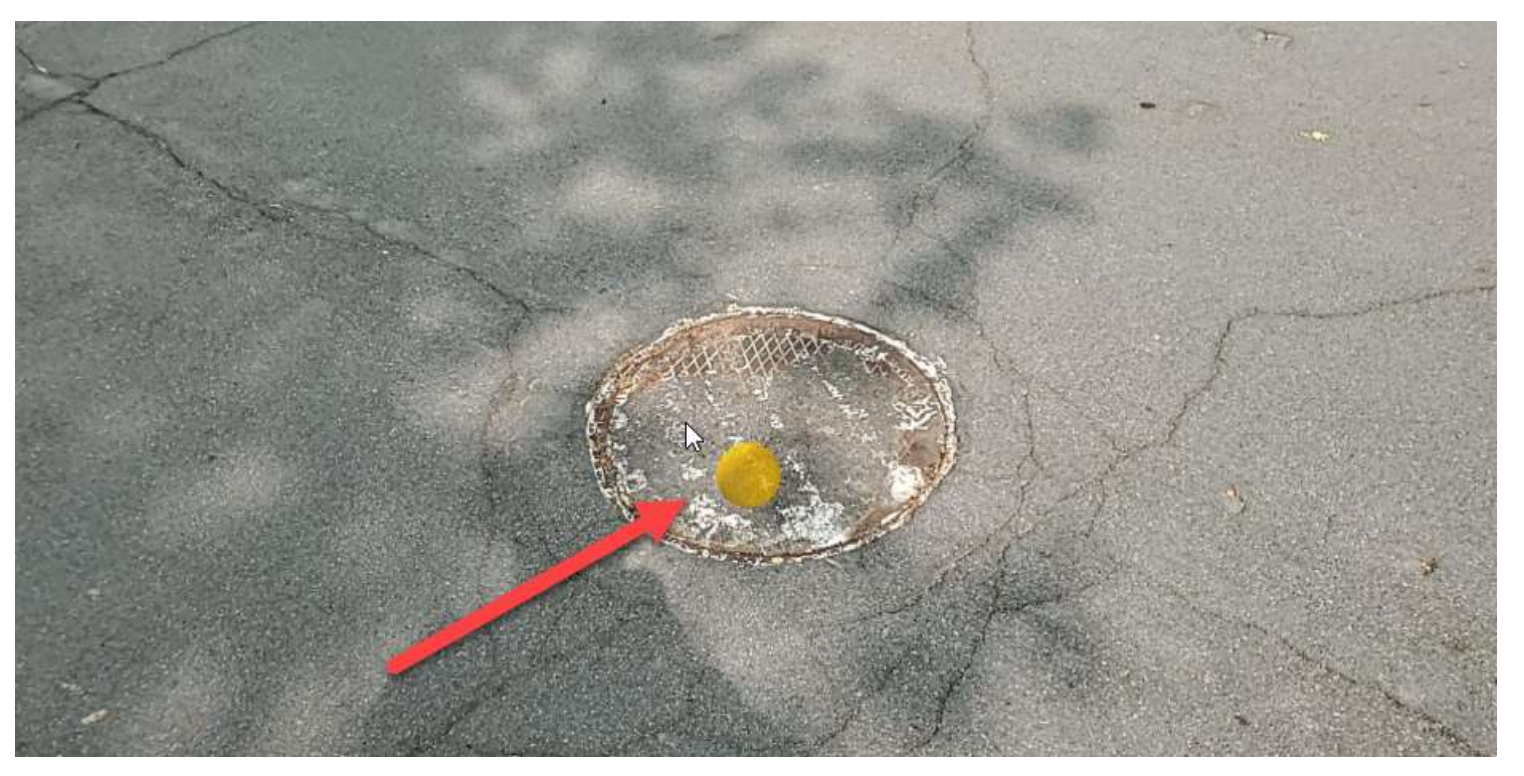

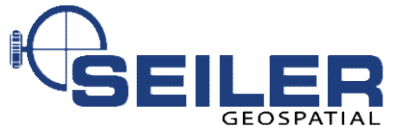

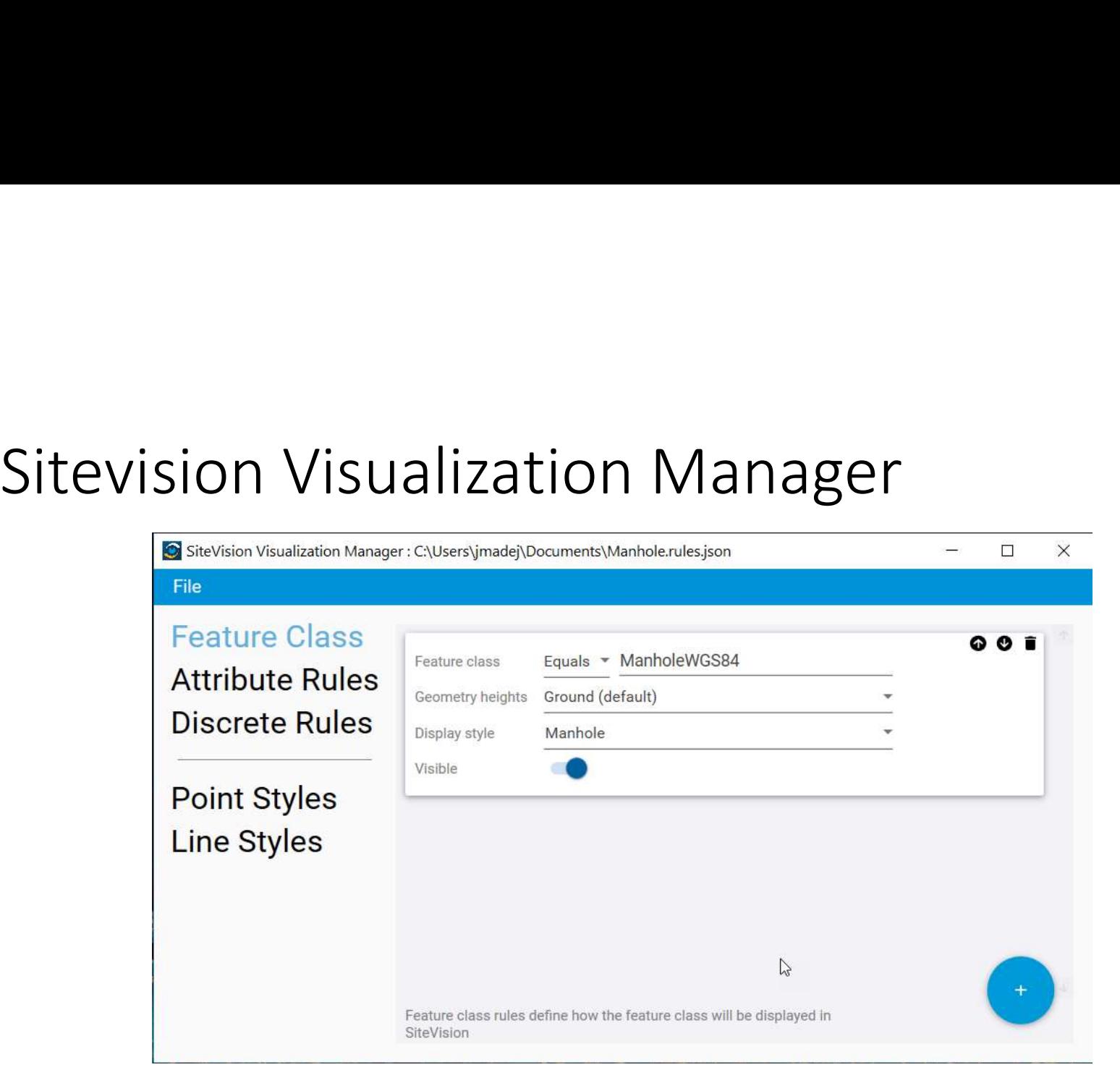

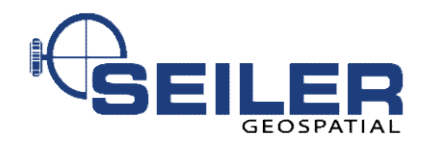

#### Data Modeled

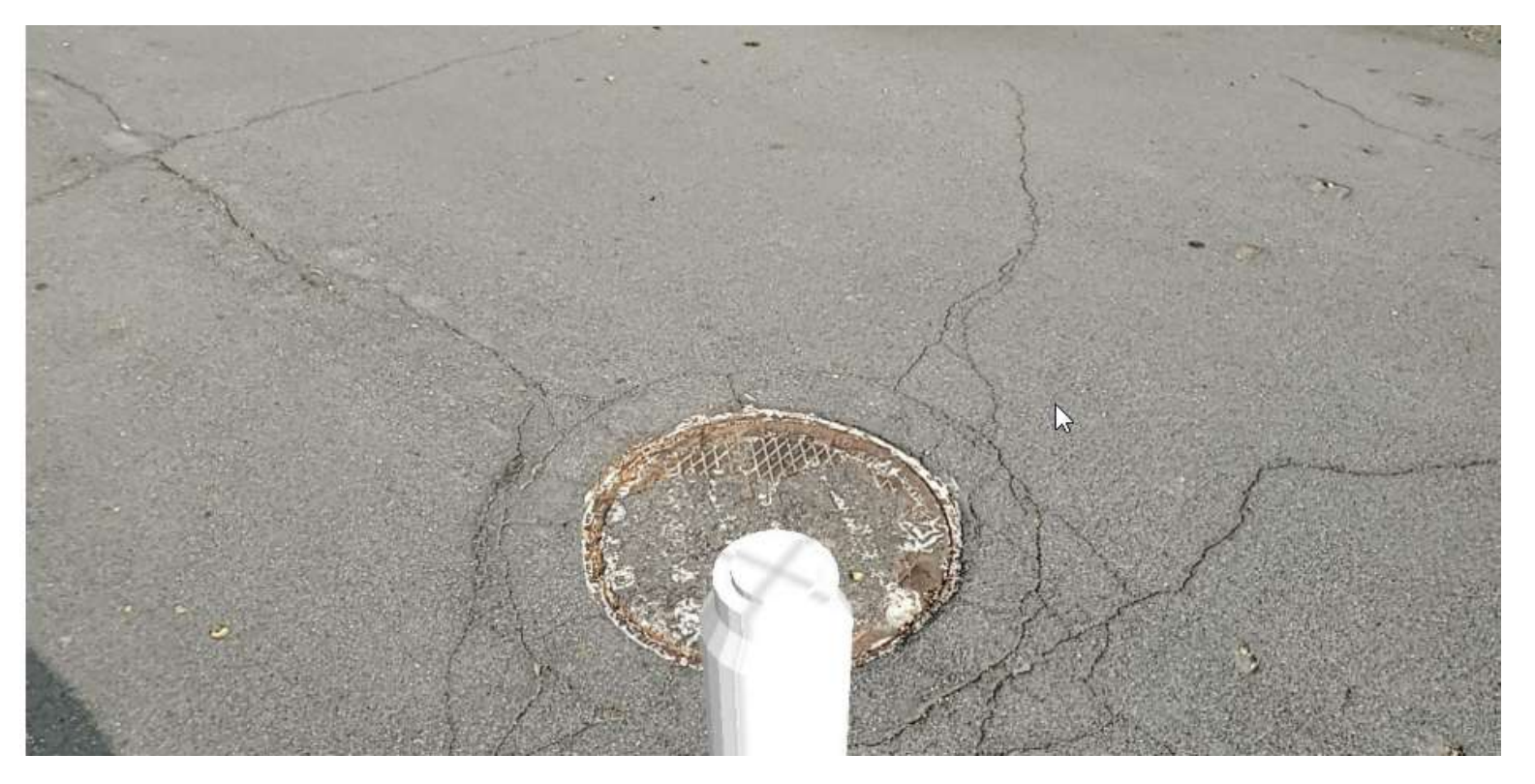

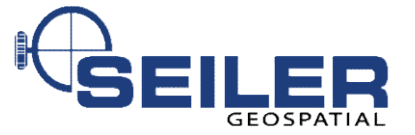

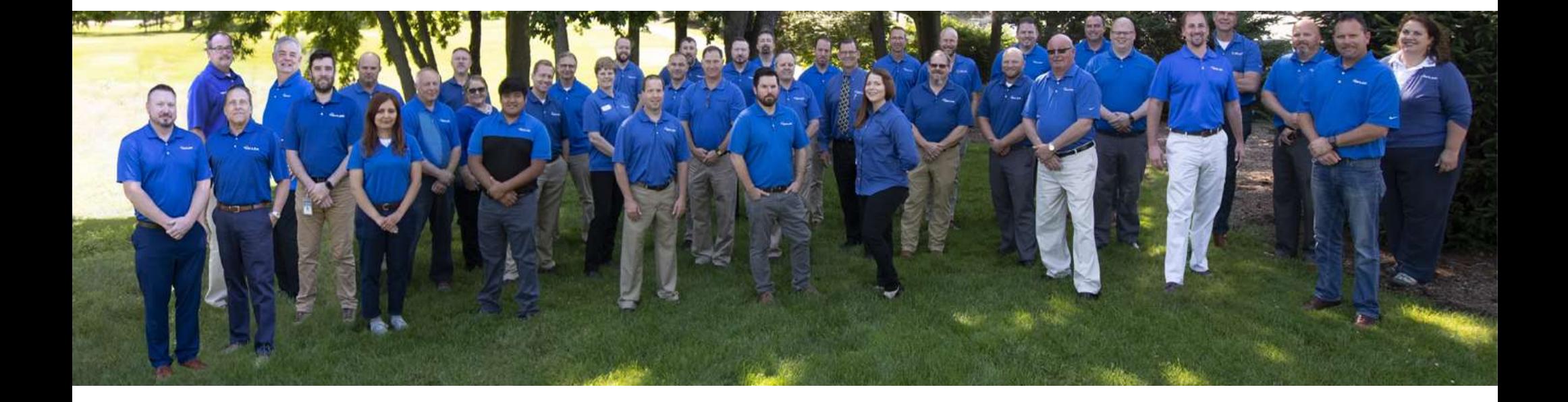

www.seilergeo.com https://www.seilergeo.com/blogs/mapping-gis/ mapsupport@seilergeo.com Toll Free: 844-400-1402 Twitter: @SiMapsupport Follow us on Facebook! @SeilerGeospatial

 $945 - 202$